# iPad Automation

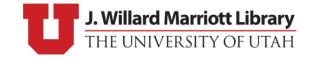

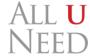

## About Me

- Sam Forester
- Mac Systems Administrator
  - Tinkering, Scripting, Automation
- Marriott Library, University of Utah
- Contact:
  - Email: <a href="mailto:sam.forester@utah.edu">sam.forester@utah.edu</a>
  - MacAdmins Slack: @sam

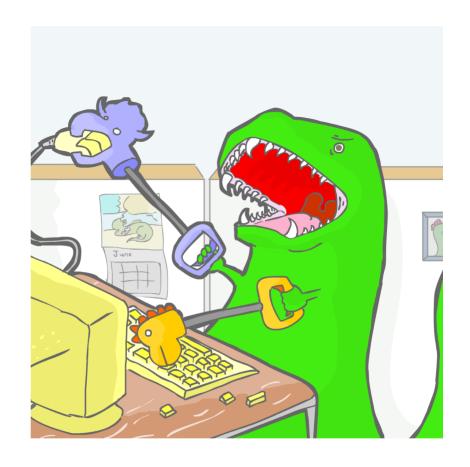

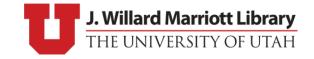

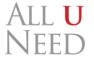

## Overview

- Our Environment
- Goals/Reasoning
- Workflow
- Available Solutions
- Hardware
- Automation
- Additional Resources

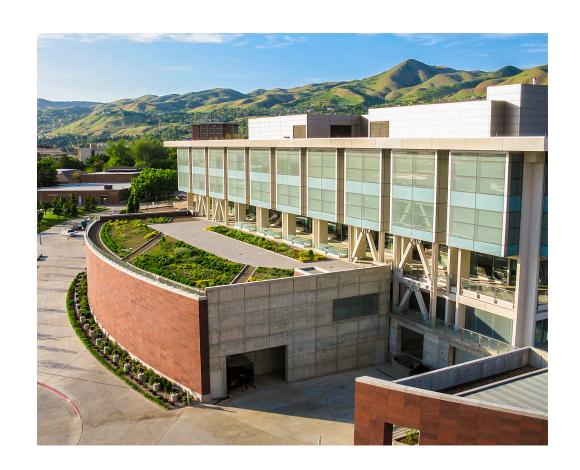

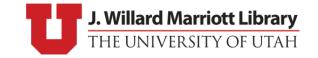

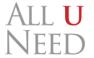

### Our Environment

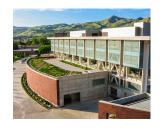

- 3 full-time Mac SysAdmins and student staff
  - Multiple management systems (Radmind + Jamf)
  - ~850 Mac systems (Staff + Labs)
  - Software distribution, security, updates, QA, research, e-tickets, troubleshooting, hardware upgrades, bug-reports, training, long-term projects, and community contribution
- 33,023 Students enrolled (fall 2018)
- Student consultants
- Growing checkout program (we are a library after all!)

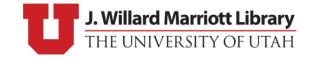

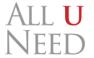

## Goals

- Quick Turn-around
- Secure User Data
- Minimal Restrictions
- Minimal Training
- Pre-Installed Apps

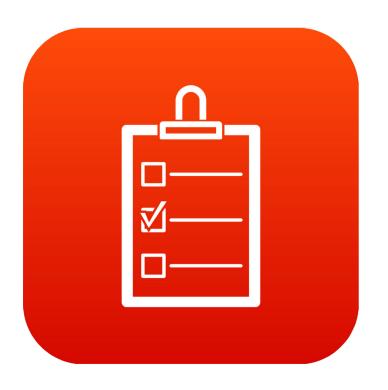

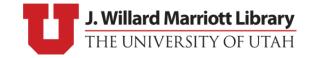

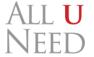

## Goals – Quick Turn-Around

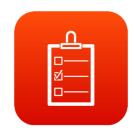

- Maximum 24 hour checkout (usually 1-5 hours)
- iPads checkouts have been available since start of semester (8/20/18)
  - 12 iPads have been checked out 299 times
  - ~3 checkouts per day on (total average)
  - 1<sup>st</sup> month only ~20 checkouts
- Manual refresh of device takes ~10-20 minutes

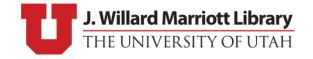

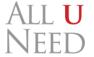

# Goals – Securing User Data

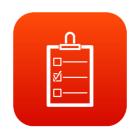

- Many-to-one Environment
  - 33,023 students and 12 iPads
- iCloud:
  - Photos, Keychain, and Files (oh my!)
  - Can be accessed by other patrons or staff between checkouts
- Two Options:
  - No iCloud
  - Erase All Content and Settings (every time)
- What about Shared iPad?
  - Only supports maximum of 10 users...

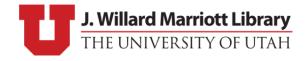

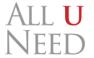

## Goals – Minimize Restrictions

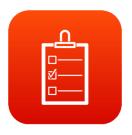

- Restrict only the unfixable, unbearable, and malicious:
  - iOS Updates (unfixable)
    - I miss 11.4.1 😢
  - Activation Lock (unbearable)
    - If I have to manually by-pass activation lock one more time...
  - MDM Profile Removal (malicious)
    - I wonder what happens if I remove this... 🧐
- "Let them play!" and figure out how to best facilitate (within reason)

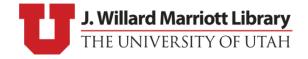

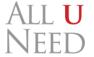

# Goals – Minimize Staff Training

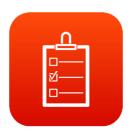

- "If you want something done right..." \*sigh...
- More "required" user interaction == more work == more time
- Student staff turnover == lots of training

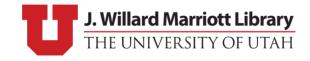

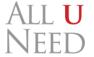

## Goals – Pre-Installed Apps

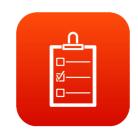

- Self Service vs Automatic Install
  - Users don't have to search for apps
  - Minimal re-installation of popular apps
- Self Service vs App Store
  - iOS Searches don't yield Self Service results (App Store)
  - Users tend to default to App Store
  - No mechanism to instruct users that the app is available via Self Service

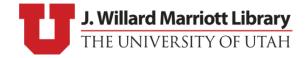

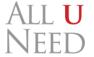

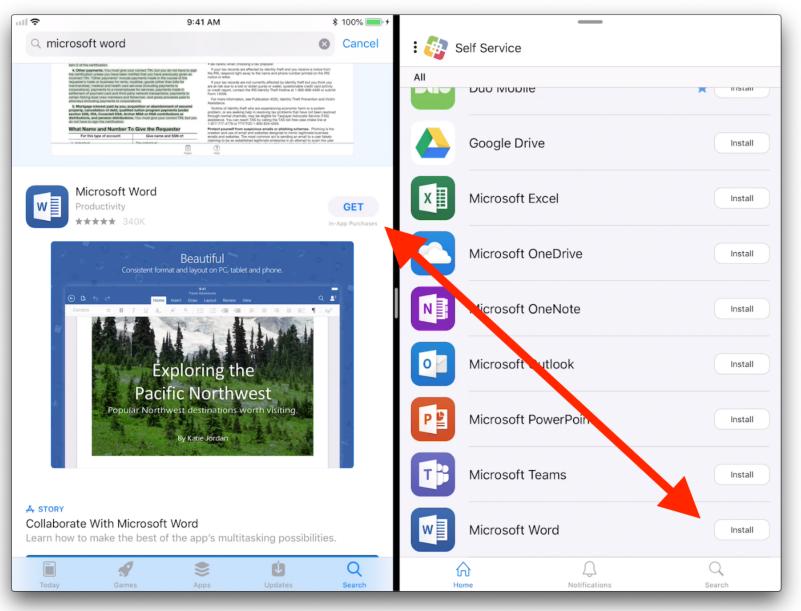

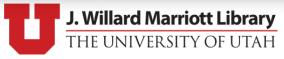

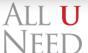

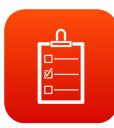

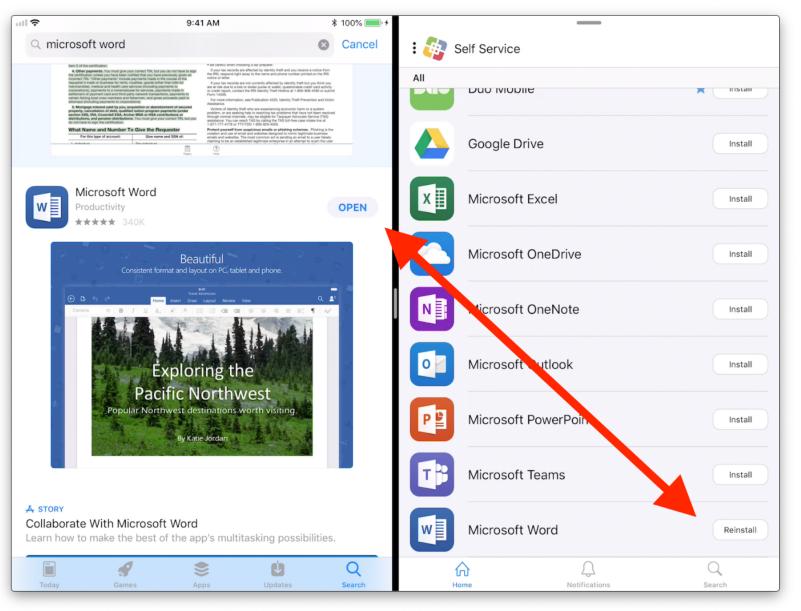

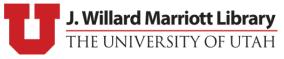

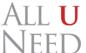

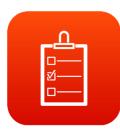

## Workflow

- Checkout Erased Device
- DEP Zero-Touch + MDM
- Apps Installed
- Check-In
- Reset Device (Erase All Content and Settings)

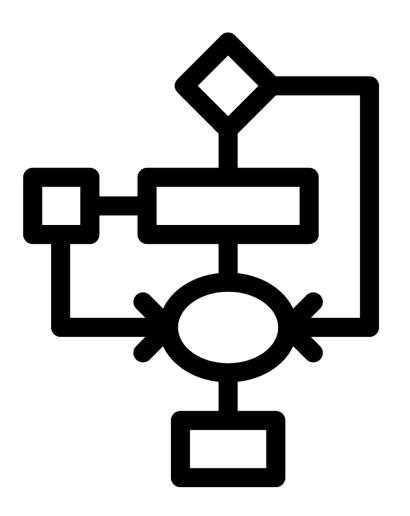

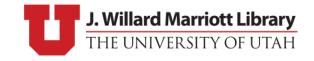

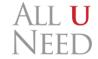

# Workflow – Reality

- Checkout Pre-Erased Device
- DEP Zero-Touch == "Minimal Touch"
  - Language + Region
  - Wi-Fi
  - Remote Management
  - ... waiting
- Automatic Apps installed via MDM (wireless)
  - ... more waiting
  - Wrong Wi-Fi? (Hahahaha... more waiting)
- Check-In Manually Erase All Content and Settings
- Rinse and Repeat

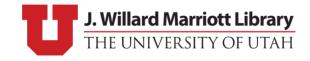

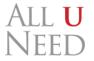

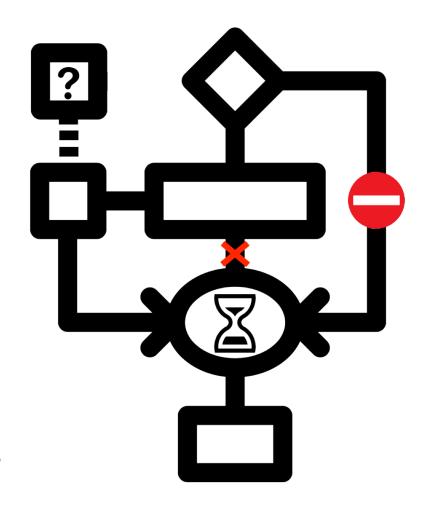

## Workflow – Ideal

- True Zero-Touch
  - No interaction with device UI
- Check-In:
  - Automatic Erase
  - Automatic App Installation
  - Re-Enroll Device into MDM
- Device is fully prepped and ready for checkout

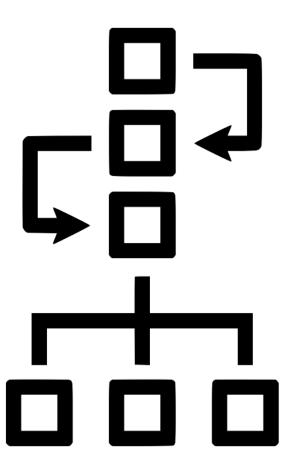

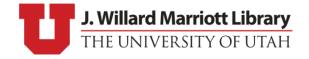

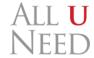

# Challenges

- Assuring user data is erased automatically
  - Easy to solve using cfgutil ... more on this later
  - Unable to specifically target user data
  - Entire device must be set to default
- Raises additional issues:
  - Re-enrollment
  - Re-installing applications

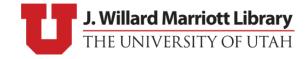

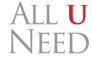

# Additional Challenges

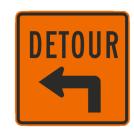

- MDM Re-enrollment
  - DEP to the rescue!
  - Challenges: device requires network to re-enroll via DEP

- Re-install Applications:
  - MDM vs Apple Configurator
  - Challenges: Varies depending on the chosen solution

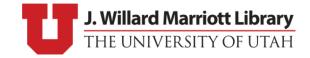

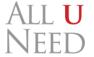

## Various Methods

- History
- MDM + DEP
- Apple Configurator
- Hybrid Solution

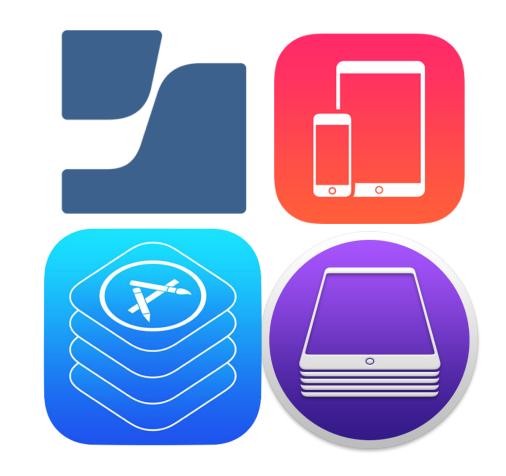

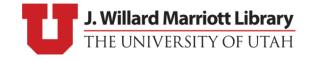

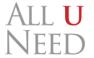

# History – Legacy iOS Imaging

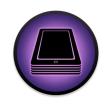

- Create a backup for the device (Apps, configuration, etc.)
- Erase the device
- Re-Activate Device
- Use Apple Configurator 1 to restore the backup and apps
- Keep single Apple ID logged into device

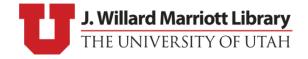

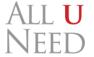

# Legacy Imaging

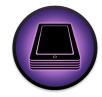

- Can still create and restore backups
  - Settings are restored
  - Apps can be distributed via local .IPA files
- Apple ID password required after installation of .IPA files

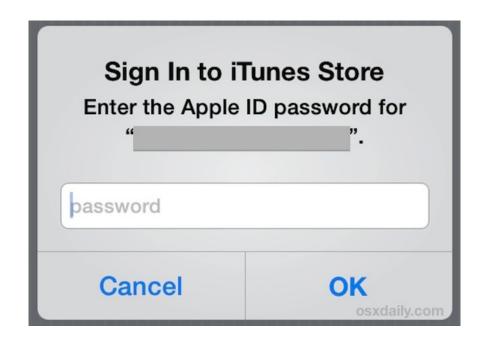

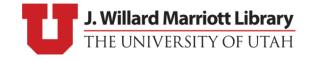

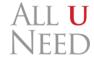

# Volume Purchase Program (VPP)

- Application distribution
- Device Based Licenses
  - No Apple ID required
  - 1 license per device
- User Based Licenses
  - Apple ID required
  - 1 license per user (any number of devices)
- Can't be personal Apple ID

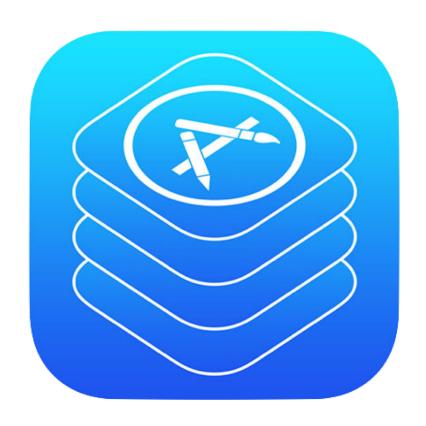

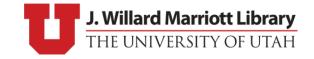

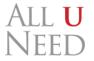

### MDM + DEP

- Configuration Management
- Highly Suggested
- General Witchcraft and Wizardry
- Caveats:
  - DEP is designed to work with MDM
  - Limits configuration options with Apple Configurator 2

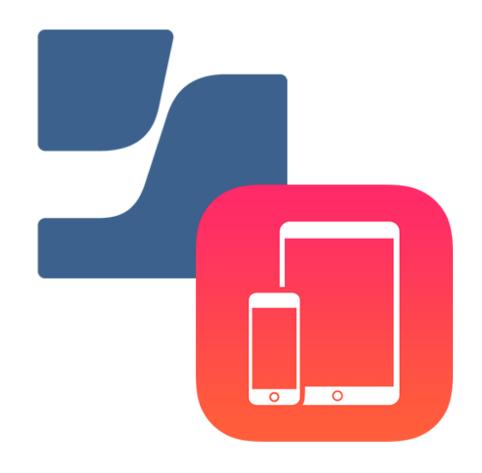

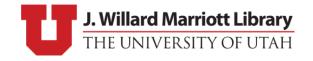

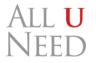

## MDM – Jamf Pro

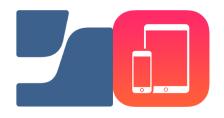

- Perfect for long-term, 1-to-1 iOS management
- Remote management/Active updates
- Pre-installed apps not necessary
  - Few "required" apps can be installed automatically via MDM
  - All other apps available via Self Service
    - Users can install what they need, when/if they need it
    - Intuitive solution ("Think of it as our own little App Store.")
    - Easy to distribute additional apps or add additional licenses
- Device can be manually reset before being re-assigned
  - DEP takes care of the rest

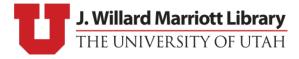

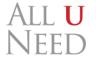

### MDM – Jamf Pro – Caveats

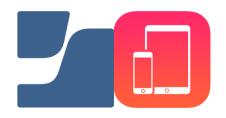

- MDM & iOS Setup Assistant don't mix
  - Automatic app installation doesn't take place until user interacts with device
- "Best Effort" Mechanisms:
  - Attempts to do what it can, when it can, except for when it doesn't, or thinks it did, but didn't really...
  - Requires active device network connection
- Zero-day support for iOS is fuzzy-ish...
- Zero-Touch != Zero-Touch

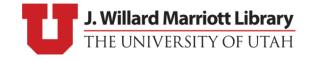

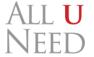

# Apple Configurator

- Apple's original tool for enterprise iOS support
- Pre-cursor to MDM (deep magic)
  - Automation Tools
  - Additional Resources

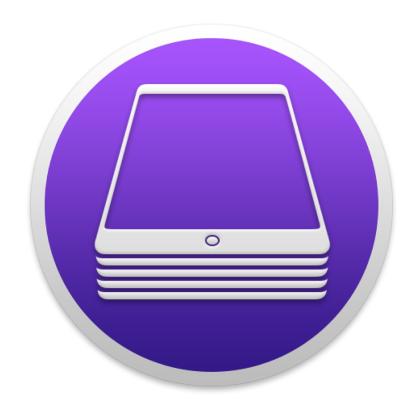

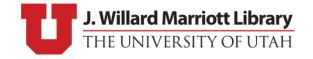

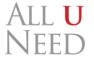

# Apple Configurator

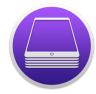

- Actively maintained by Apple
- Provides automation tools
- Works with/without MDM
- Zero-day support for iOS
- Completely bypasses Setup Assistant (allowing MDM to take over)
- VPP App Installation on non-supervised devices
- No device network required, except for Automated Enrollment (DEP)

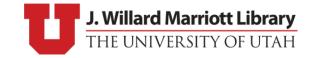

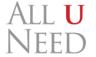

## Apple Configurator – Caveats

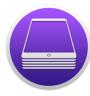

- VPP Accounts:
  - VPP accounts cannot be shared between supervising entities
  - One account per station (+MDM)
- No ability to manage devices beyond setup
- UI is contextually frustrating (intuitive, but only in relation to itself)
- Hands-on management
- Configuration profile management gets messy when mixed with MDM
- No automation for VPP app installation

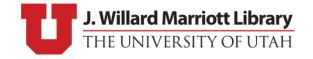

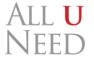

## Workflow – Revisited

- Automatic app installation
  - Multiple options
  - Jamf Pro vs Apple Configurator
- Re-enrolling devices into MDM
  - Device network
- Automated erase:
  - Automation tools
  - Under the hood

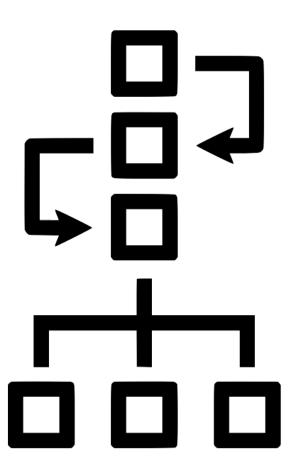

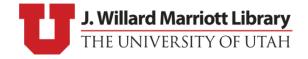

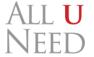

# Application Installation

- Challenges
- MDM vs Apple Configurator
- Demo

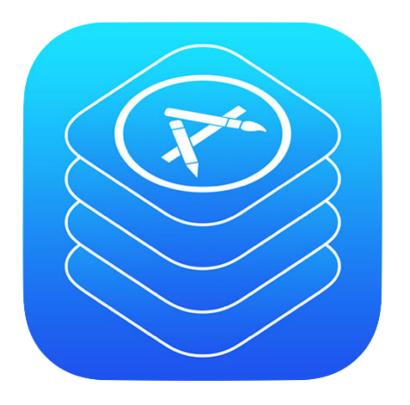

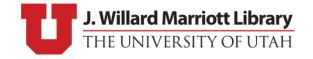

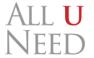

# Challenges – Applications

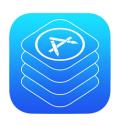

- Multiple Methods for installing Apps
- MDM requires device network
  - Tethered caching can be a bust
- Apple Configurator doesn't have any automated means of installing VPP apps (by default)

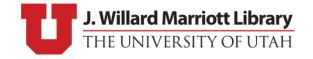

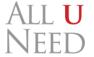

# Applications – MDM

#### • Pros:

- Centralized and remote management
- App Configuration
- Hands-off
- Cached Content (kind of)

#### • Cons:

- Prone to Error
- Eventual (best effort) app installation
- Requires complete setup assistant
- Requires device network to function

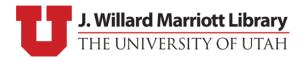

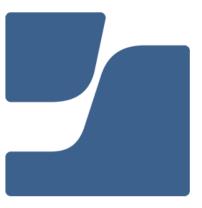

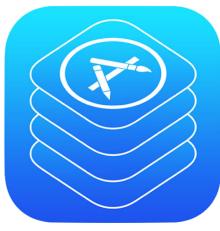

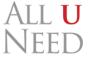

## Applications – MDM – Caveats

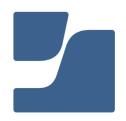

• Installation via Tethered Caching vs. Wi-Fi

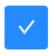

Require tethered network connection for app installation (iOS 10.3 or later)
Require the device to have a tethered network connection to download the app

- But, if an app fails to install while tethered... it won't
- Can only be installed AFTER Setup Assistant is finished

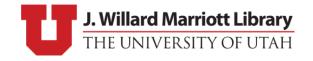

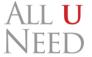

# Applications – Apple Configurator 2

#### • Pros:

- No Requirements
- Scriptable
- Takes advantage of Cached Content

#### • Cons:

- Prone to errors
- Multiple VPP accounts
- Decentralized configuration
- No app configuration

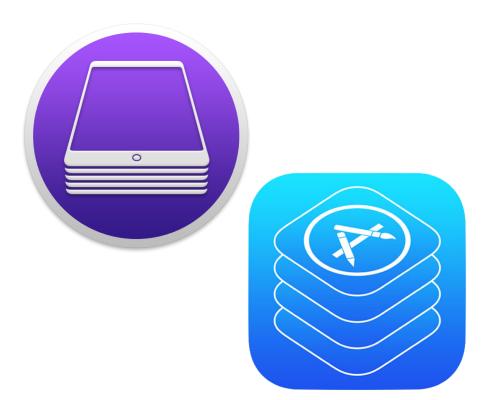

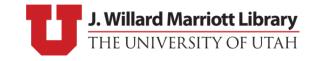

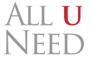

## Video Demo

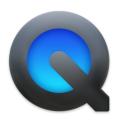

MDM Auto Install vs Apple Configurator

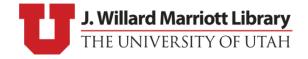

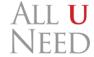

# Challenges – Device Network

 Device network is an absolute requirement for DEP Enrollment

- Two ways to give network to a device:
  - Tethered Caching
  - Wi-Fi Profile

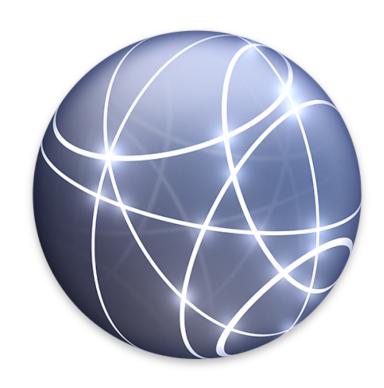

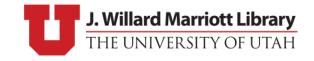

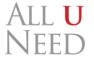

## iOS Device Network

- Wi-Fi Profile:
  - tried and true (very stable)
- Tethering:
  - 10.12.4: tethered-caching
    - Network works well, caching doesn't...
  - 10.13 10.14: Content Caching
    - Major improvements for App Caching
- Utilities:
  - ifconfig
  - AssetCacheTetheratorUtil

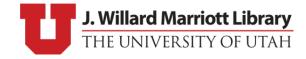

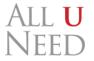

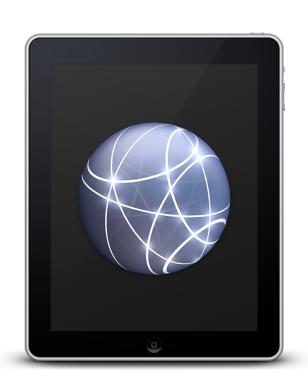

#### iOS Device Network – Caveats

- Wi-Fi Profile:
  - Wi-Fi profile are difficult to removed after enrollment
  - Still testing "expiring profiles"
- Tethering:
  - 10.12.4: tethered-caching
    - Breaks sometimes, but can be restarted
  - 10.13 10.14: Content Caching
    - Also breaks sometimes, haven't figured out how to restart it
    - Open ticket with Apple about no network after erase (iOS 12.1)
      - Manually restarting iPad fixes it

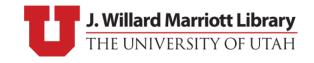

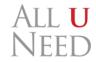

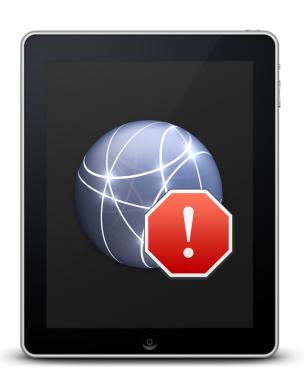

#### iOS Device Network – More Caveats

- Sometimes Devices refuse to utilize tethered connection
- iOS 12.1 refuses to work with tethered connection until device is physically restarted (bug submitted)
- Used to be able to manually remove Wi-Fi profiles after re-enrollment with <a href="cfgutil">cfgutil</a>
  - doesn't seem to work anymore...

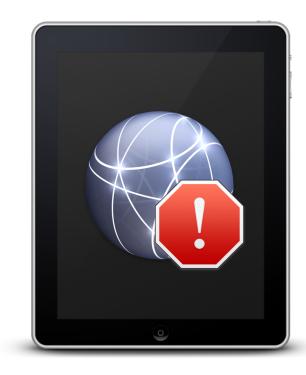

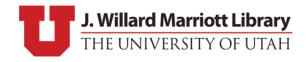

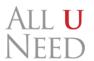

## Apple Configurator 2 – Deeper Look

#### • Abilities:

- Install VPP apps
- Blueprints
- Configuration Profiles
- Automation tools:
  - Automator Workflows
  - AppleScript Additions
  - cfgutil

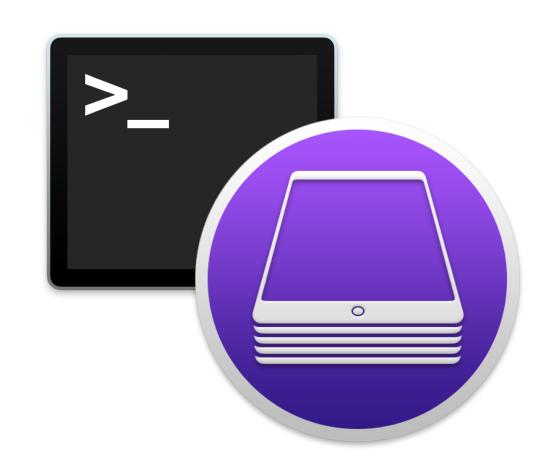

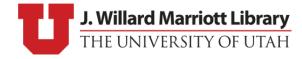

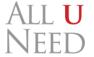

# \$ cfgutil

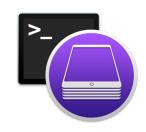

- Command-line tool for iOS devices
- Install Automation tools via Apple Configurator 2
- Sub-commands:
  - erase, restart, set-wallpaper, prepare, exec
- Easy to parse output (JSON)

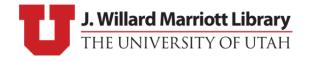

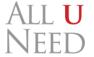

# \$ cfgutil exec

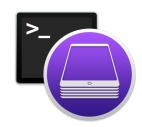

```
[presentation:~] sam$ cfgutil help exec
exec

Usage: exec [-a <path to attach script>] [-d <path to detach script>]
Run a script when devices attach or detach.
```

- Allows script (or any executable) to be run each time a device attaches/detaches from the system
- Device information set as environment variables
  - ECID, UDID, deviceName, deviceType, buildVersion, firmwareVersion,

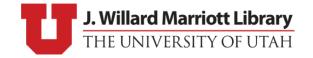

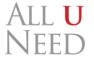

# \$ cfgutil prepare

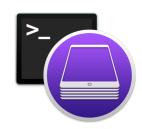

#### \$ cfgutil prepare --dep --skip-region --skip-language

- Completely by-passes Setup Assistant\* and lands on home screen
  - \*If MDM is set to "Skip all steps"
- MDM takes over configuration (and can actually perform tasks)
- Caveats:
  - Requires erased device
  - Device requires network connection (tethering or Wi-Fi profile)

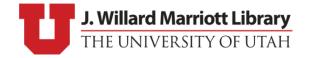

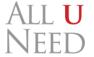

# \$ cfgutil prepare

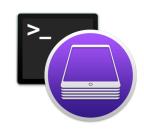

- Manual configuration options for non-MDM environments
  - --skip-all, --supervised, --shared-ipad, etc.

- Devices Enrolled in DEP cannot use non-MDM options
  - Warning: DEP without MDM will always fail
    - A device in DEP cannot be modified via manual configuration

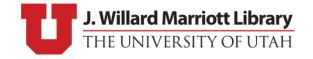

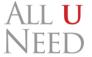

# \$ cfgutil get

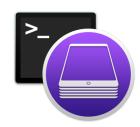

- Provides various information about the specified device
- Useful for determining automation actions or verifying completion

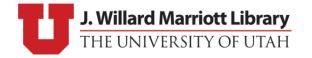

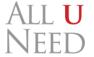

# \$ cfgutil get

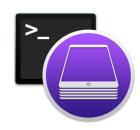

#### • Storage:

- totalDiskCapacity, totalSpaceAvailable, freeDiskSpace
- appDiskUsage, audioDiskUsage, logsDiskUsage, otherDiskUsage, photosDiskUsage, videoDiskUsage, documentsDiskUsage, booksDiskUsage

#### • State:

 installedApps, isSupervised, passcodeProtected, configurationProfiles, batteryCurrentCapacity, batteryIsCharging, name

#### • Misc:

 serialNumber, tags, passcodeProtected, installedApps, cloudBackupsAreEnabled

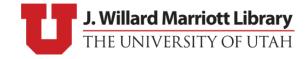

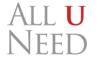

# \$ cfgutil get

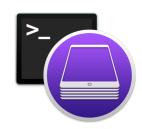

- Useless:
  - bootState: device is unable to be accessed if it is not powered on
- Weird:
  - color, enclosureColor, ethernetAddress
- Missing:
  - Networking State (Wi-Fi and Bluetooth MAC addresses are available)
  - Activation Lock
  - More iCloud Information

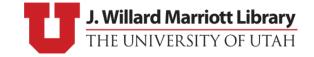

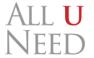

# cfgutil — Caveats

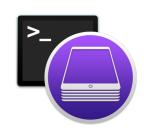

- Activation Lock:
  - No way to bypass activation lock (even with supervised erase)
  - Disable with MDM, if possible (Thank you Jamf Pro 10.7.1)
- Exec re-triggers attach and detach on device restart
- No VPP support for app installation
- Some supervision required
  - wallpaper, set-icon-layout, restart, shutdown
  - Requires unencrypted .DER certificate

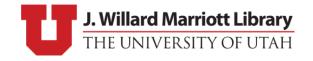

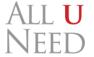

## cfgutil — Supervision Export

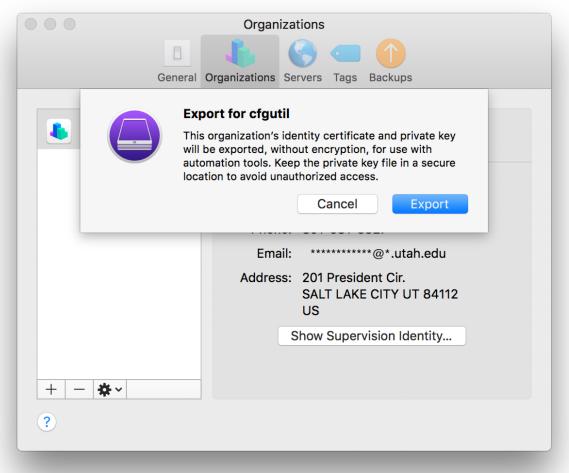

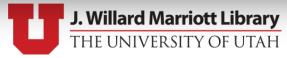

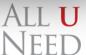

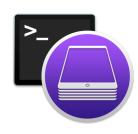

## Our Solution

- Hardware (on a budget)
- macOS
- Custom Software

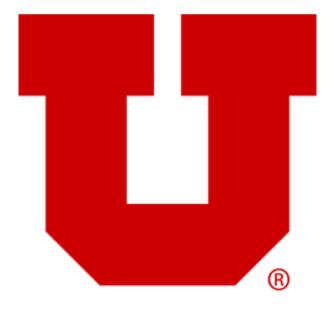

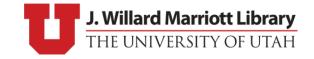

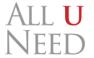

## Hardware

- iMac Late 2012
  - macOS 10.12.6
- Powered USB 3.0 Hubs
- Shelf

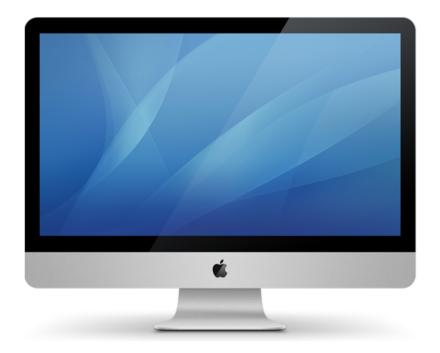

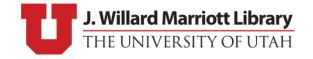

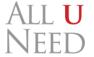

## Pictures

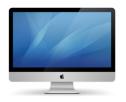

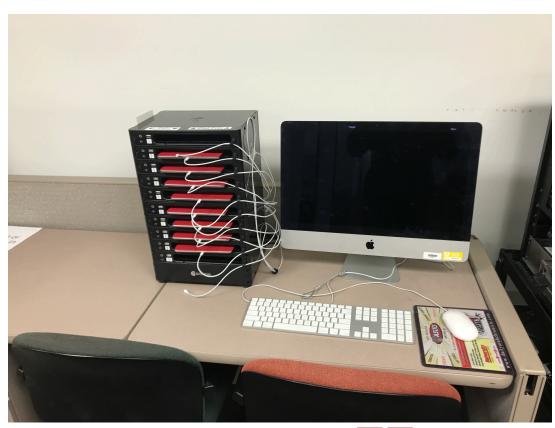

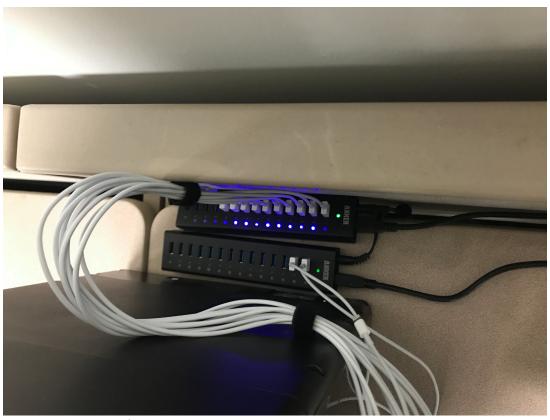

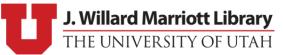

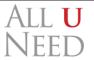

#### macOS

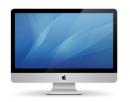

- macOS 10.12:
  - Network: tethered-caching (Sharing > Content Caching not available)
  - Apple Configurator: v.2.7.1
- macOS 10.13:
  - Network: Content Caching (/usr/bin/tethered-caching not distributed)
  - Apple Configurator v.2.7.1
- macOS 10.14:
  - Network: Content Caching
  - Apple Configurator 2.8.2

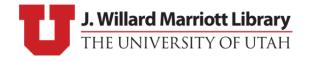

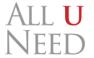

#### iOS Device Power

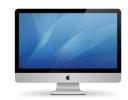

- Difficult to find specific specs
- Apple Adapters:
  - 5W USB Power Adapter (5V = 1A)
    - iPhone (4-6+), iPad mini
  - 10W USB Power Adapter (5.1V 2.1A)
    - iPad 2, iPad Air (2), iPad mini (2-3)
  - 12W USB Power Adapter (5.2V -- 2.4A)
    - iPad with Retina

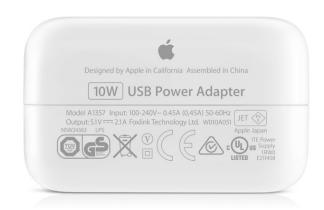

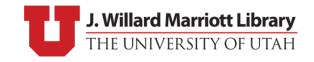

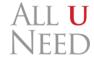

#### iOS Device Limitations

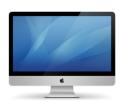

- iPad Pro and iPad Retina
- USB 2.0 (480Mb/s)
- 5V = .5A
- Warning:
  - Don't overload USB hub with too many devices

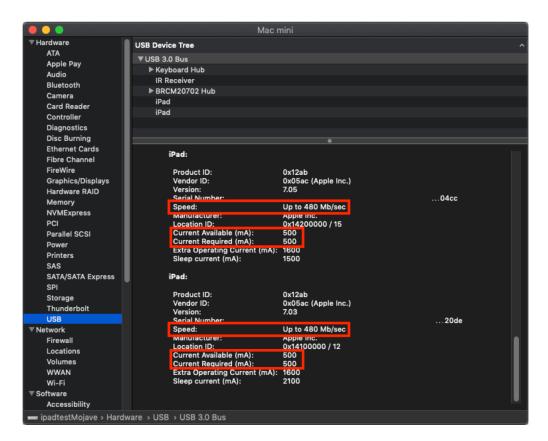

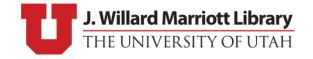

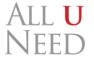

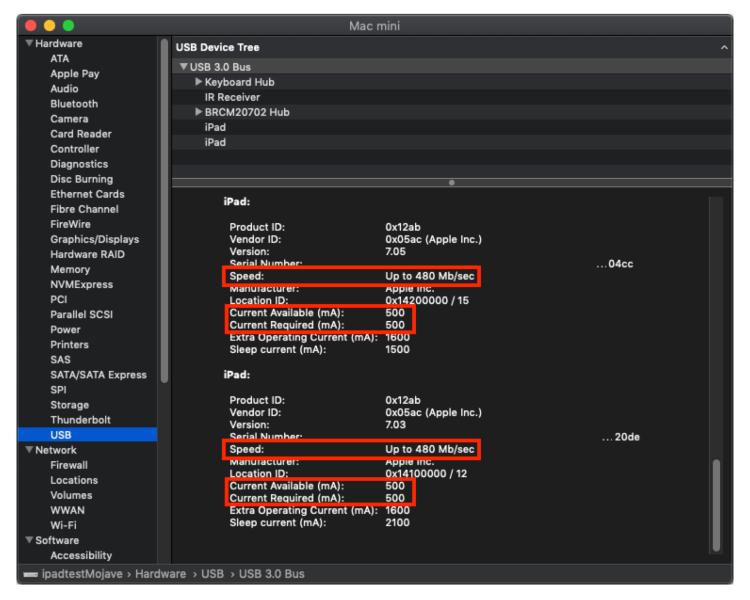

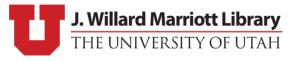

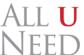

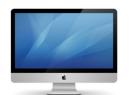

### Our Solution

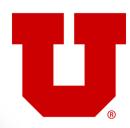

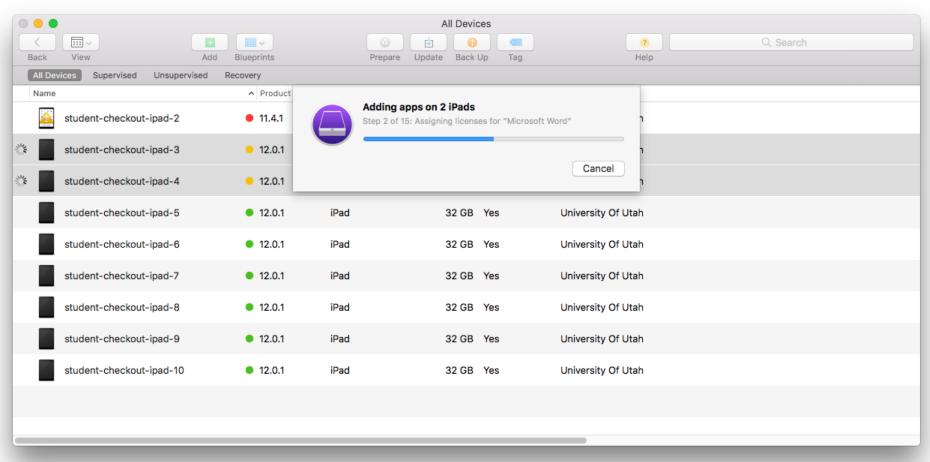

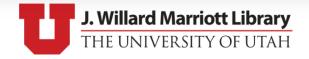

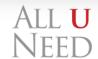

## Our Solution

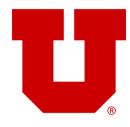

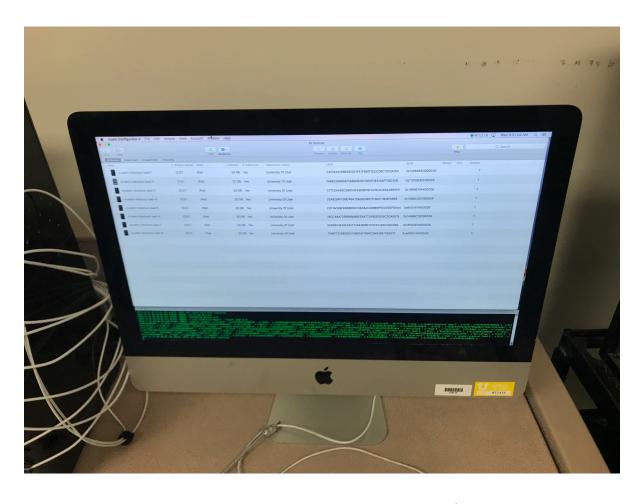

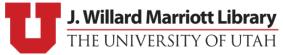

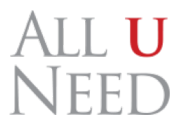

#### Our Solution — Software

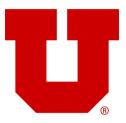

- Mix and match!
- Play to DEP + MDM's unparalleled configuration management
- Leverage Apple Configurator's automation tools and Setup Assistant bypass mechanisms
- Scripts to install VPP apps via GUI
- TRUELY Zero-Touch

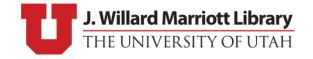

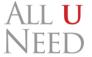

#### Automation

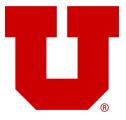

- Use cfgutil exec to trigger our scripts on device attachment and detachment
- Connection of iOS device to the station triggers check-in processes
  - Device queries, erase, re-enrollment, and app installation
- Configurable list of VPP apps to install
- Additionally modify background as an indicator to device state

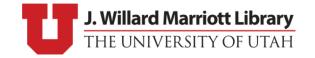

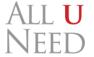

## Backgrounds as Indicators

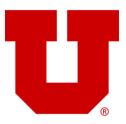

#### **Failed or In Progress**

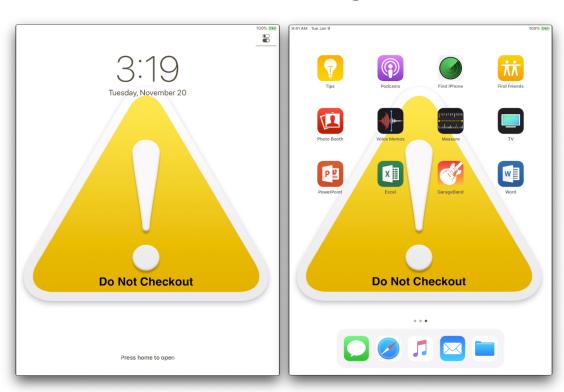

#### **Successfully Finished**

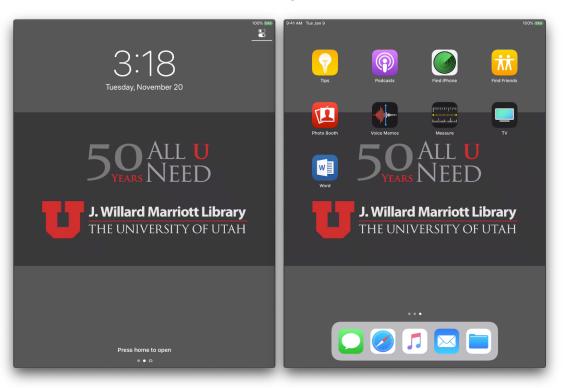

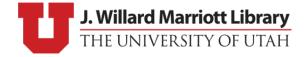

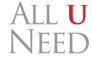

## **ACAdapter**

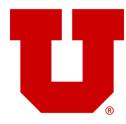

- Built to interact with Apple Configurator 2 GUI (AppleScript)
- Designed to bridge shortcomings in cfgutil
  - Blueprint Support
  - VPP App installation
- GUI Interaction:
  - Errors, Prompts, Status
- Caveats:
  - Running application requires Accessibility access
  - Non-default column UDID and ECID
  - Still in beta (not publicly available... yet)

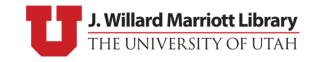

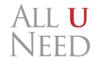

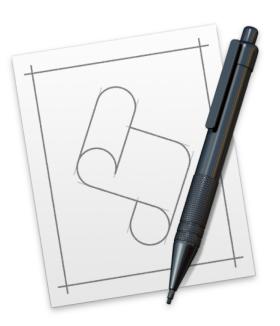

## Reporting

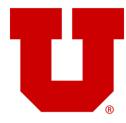

- Currently using Slack to report issues
- App installation:
  - List of apps that were installed by the user
  - Used to keep auto installed apps relevant
- New Errors as they occur

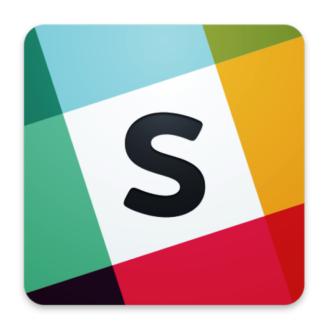

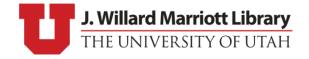

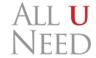

#### Fixed Issues

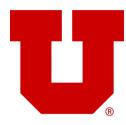

- Error Detection
  - Blueprint failed if one app failed on one device
- VPP app installation DoS
  - Invalidated account for 24 hours
- Attach and detach on erase
  - 72 hours of non-stop imaging
- Activation Lock
  - App store sign-in enabled Find my Device by default

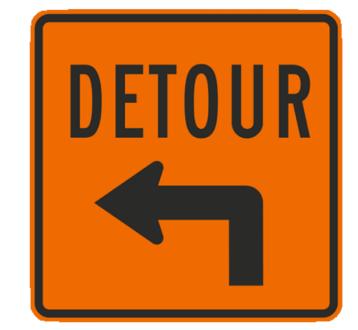

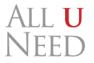

## Moving Forward

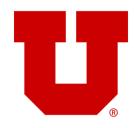

- Solidifying support for macOS 10.13 and 10.14
- Releasing the code for everyone via our GitHub
- Modular:
  - Error handling (sometimes things just act weird)
  - Reporting (allow plugin reporting mechanisms)
  - App-lists (distributed via JAMF)
  - Supervision Identity importing
- More visual feedback
- Blog

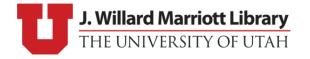

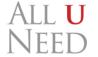

#### Random Errors

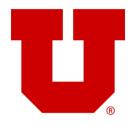

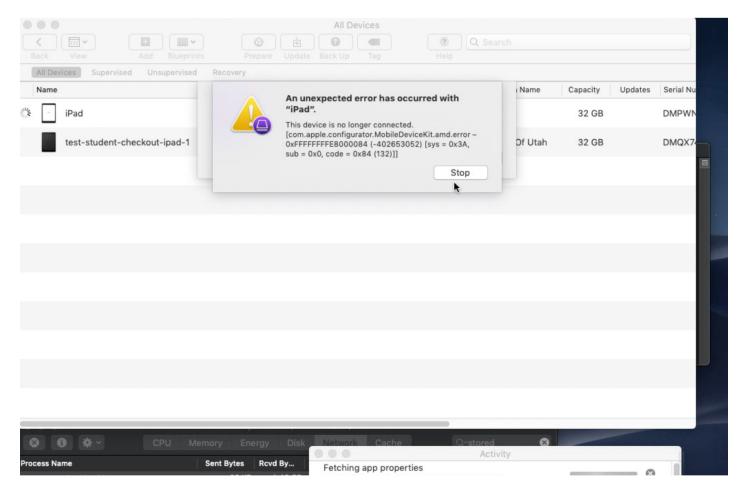

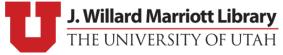

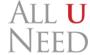

## Random Errors

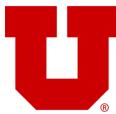

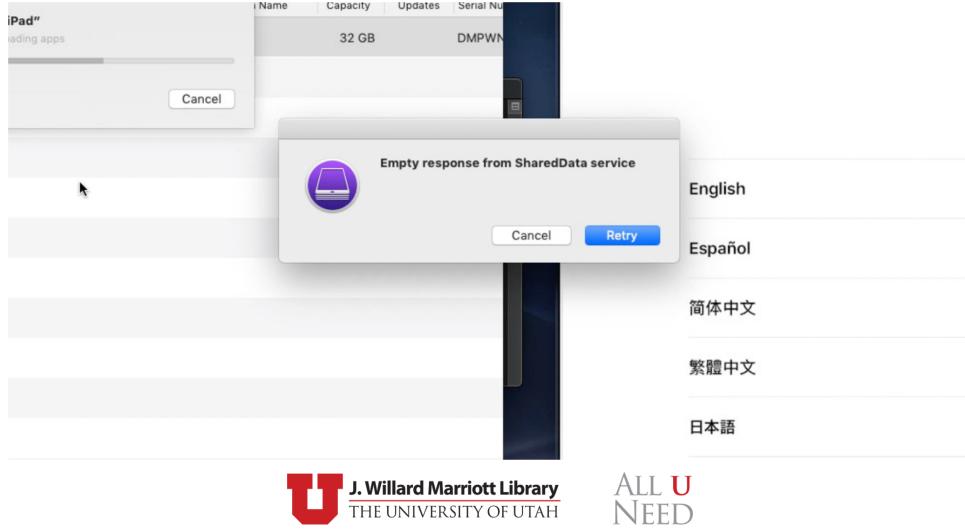

#### More Research

- Apple School Manager
  - VPP License Transfer
- Apps:
  - Jamf Reset
  - Jamf Setup

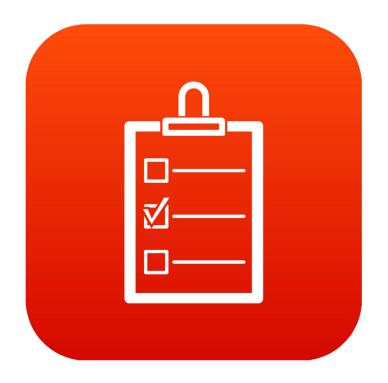

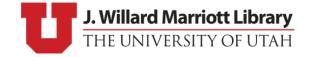

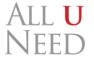

## Resources – Sal Soghoina

- "De facto iOS Automation Guru" Me, now
- Automation Product Manger for Apple Inc. (1997 2016)
- Code contribution distributed Apple Configurator 2
- Site: <a href="https://configautomation.com">https://configautomation.com</a>
- iOS Devices by Sal Soghoina (Mac Managers 2018)
  - http://docs.macsysadmin.se/2018/pdf/Day1Session6.pdf
  - <a href="http://docs.macsysadmin.se/2018/video/Day1Session6.mp4">http://docs.macsysadmin.se/2018/video/Day1Session6.mp4</a>

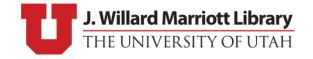

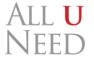

#### Resources

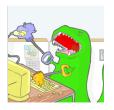

#### Apple:

- VPP: <a href="https://developer.apple.com/programs/volume/">https://developer.apple.com/programs/volume/</a>
- DEP: <a href="https://support.apple.com/en-us/HT204142">https://support.apple.com/en-us/HT204142</a>
- iOS Power: <a href="https://support.apple.com/en-us/HT204377">https://support.apple.com/en-us/HT204377</a>
- Shared iPads: <a href="https://developer.apple.com/education/shared-ipad/">https://developer.apple.com/education/shared-ipad/</a>

#### • MDM:

- Comparison: <a href="http://www.mobiledevicemanagement.io">http://www.mobiledevicemanagement.io</a>
- Jamf Pro: <a href="https://www.jamf.com/products/jamf-pro/device-management/">https://www.jamf.com/products/jamf-pro/device-management/</a>
- University Enrollment: <a href="https://higheredutah.org/data/enrollments/">https://higheredutah.org/data/enrollments/</a>

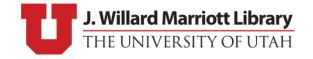

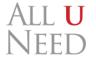

# Questions?

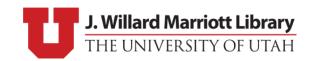

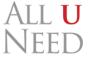